### Eigene Themes from Scratch Stefan Fröhlich

WordCamp Berlin 2015

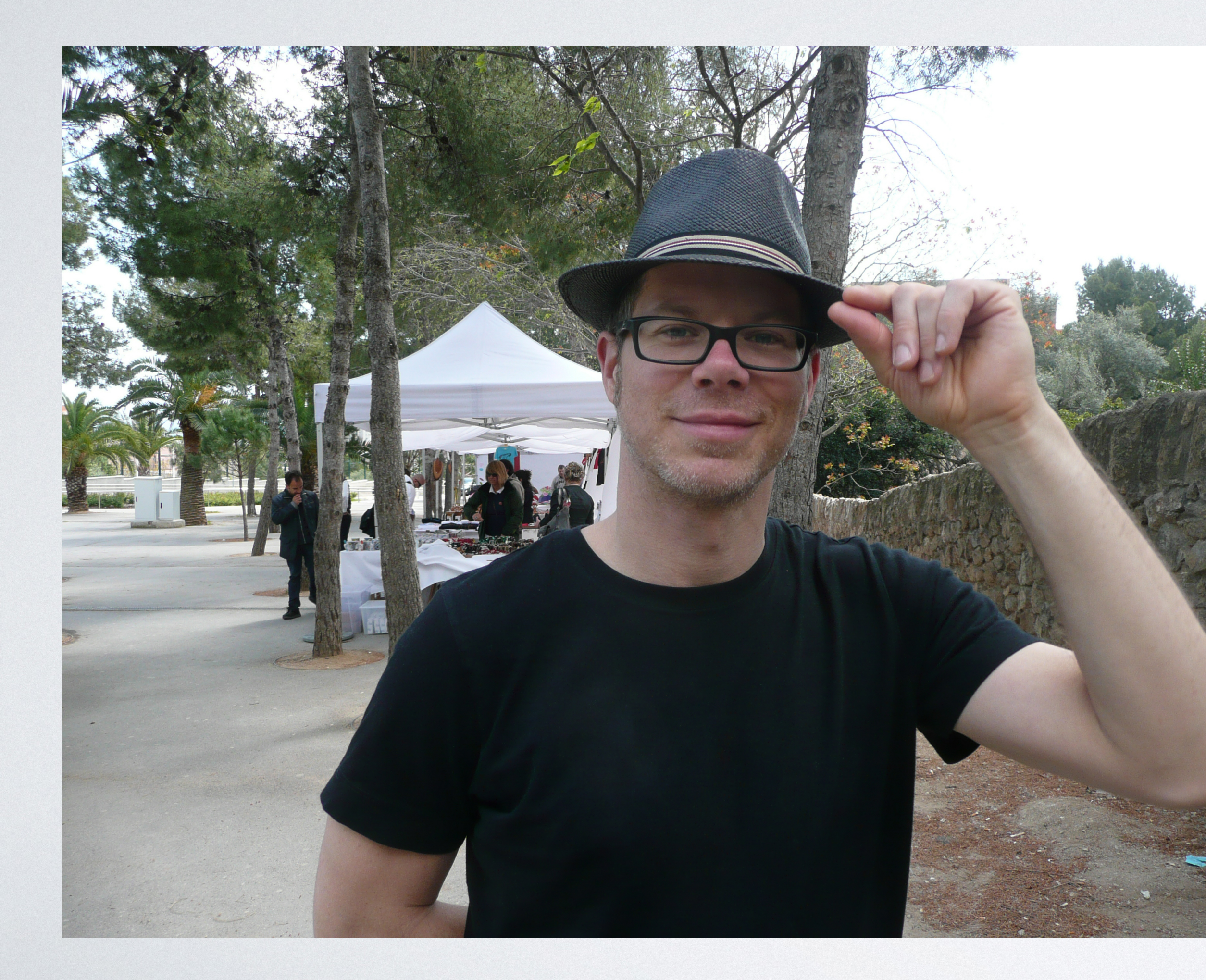

## Stefan Fröhlich

- 1984: Basic und 6510-Assembler mit C-64
- seit 1995 freiberuflicher Entwickler
- seit 2012: WordPress
- anfangs Anpassung von Themes und Plugins
- nach kurzer Zeit ausschließlich Entwicklung kundenspezifischer Themes
- Administrator etlicher WP-Installationen

[stefan@froehlich.it](mailto:stefan@froehlich.it?subject=)

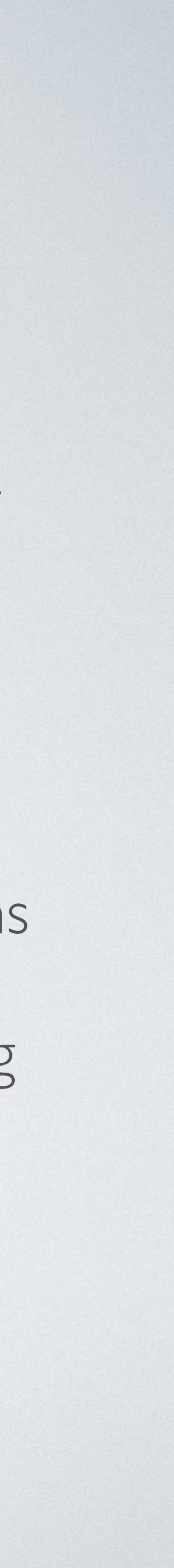

# Wozu ein eigenes Theme?

## "Premium"-Themes und Frameworks

- unnötige Funktionalität und Code
- wichtige Projektanforderungen fehlen
- ergänzende Plugins haben häufig dieselben Probleme: viele Optionen, aber nicht die erforderlichen

- aufgeblähter Code
- viele CSS- und JS-Dateien

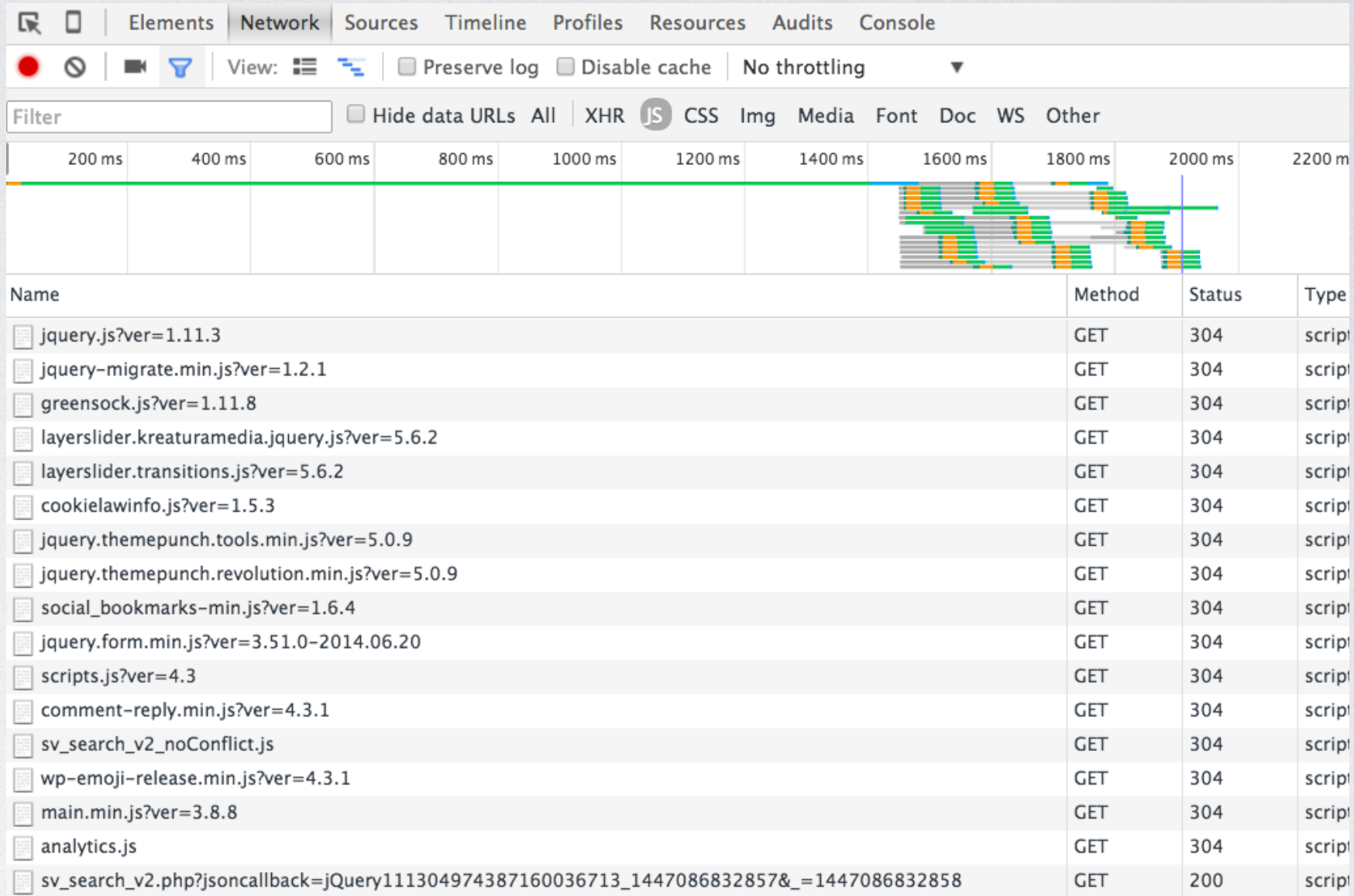

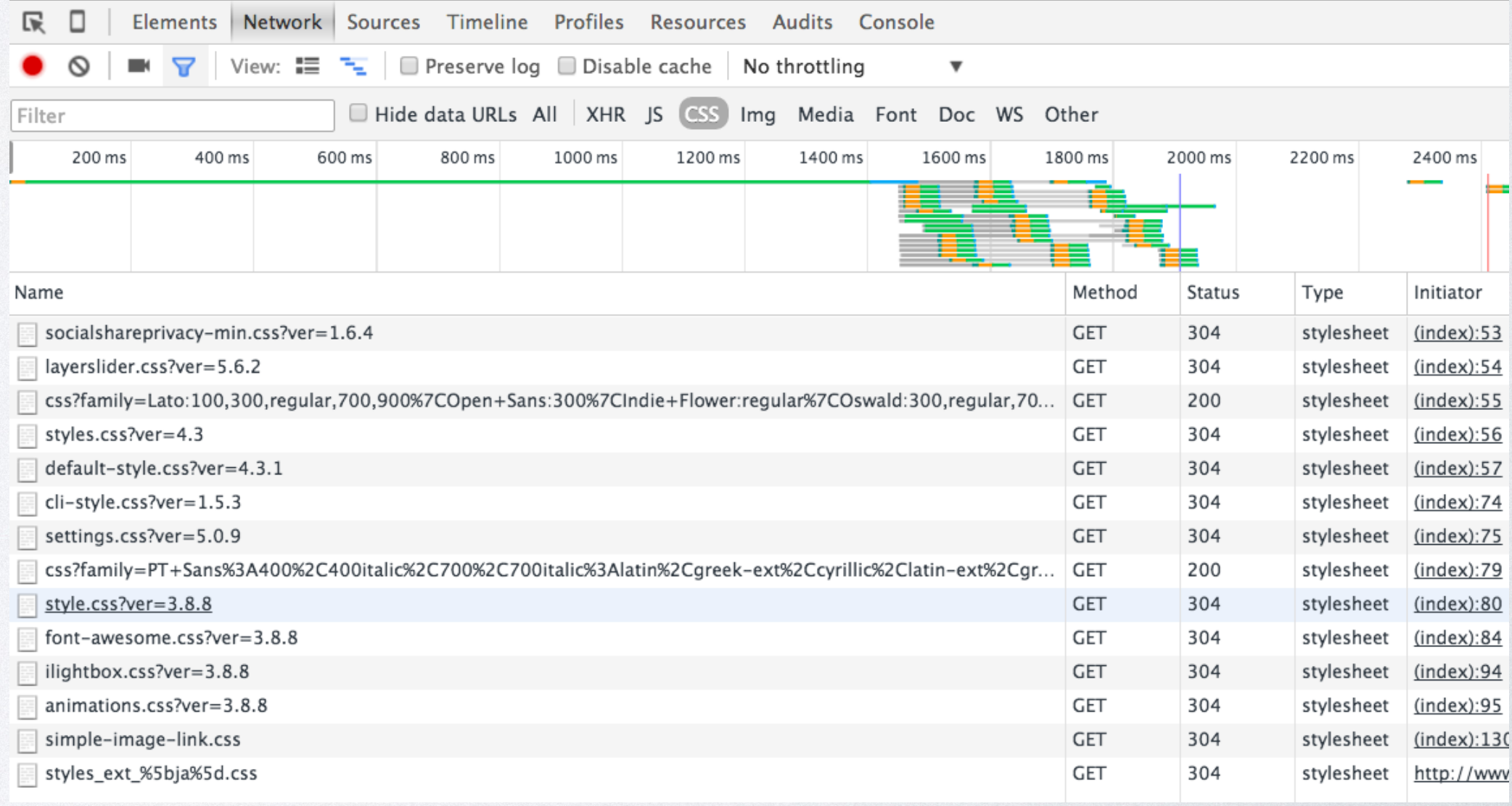

# PageSpeed-Ergebnis

- Out of the box: eher unerfreulich
- Abhilfe:
	- entsprechendes Hosting (Kosten/ Administration) oder
	- Plugins (funktioniert oft nicht) oder
	- Aufwand für Optimierung

 $\overline{L}$  Mobil

**Desktop** 

### 27 / 100 Schneller gemacht

**H** Behebung erforderlich:

JavaScript- und CSS-Ressourcen, die das Rendering blockieren, in Inhalten "above the fold" (ohne Scrollen sichtbar) beseitigen

Ihre Seite enthält 8 blockierende Skript-Ressourcen und 13 blockierende CSS-Ressourcen. Dies verursacht eine Verzögerung beim Rendern Ihrer Seite.

Keine der Seiteninhalte "above the fold" (ohne Scrollen sichtbar) konnten ohne Wartezeiten für das Laden der folgenden Ressourcen gerendert werden. Versuchen Sie, blockierende Ressourcen zu verschieben oder asynchron zu laden, oder laden Sie kritische Bereiche dieser Ressourcen direkt inline im HTML.

Entfernen Sie JavaScript, das das Rendering blockiert:

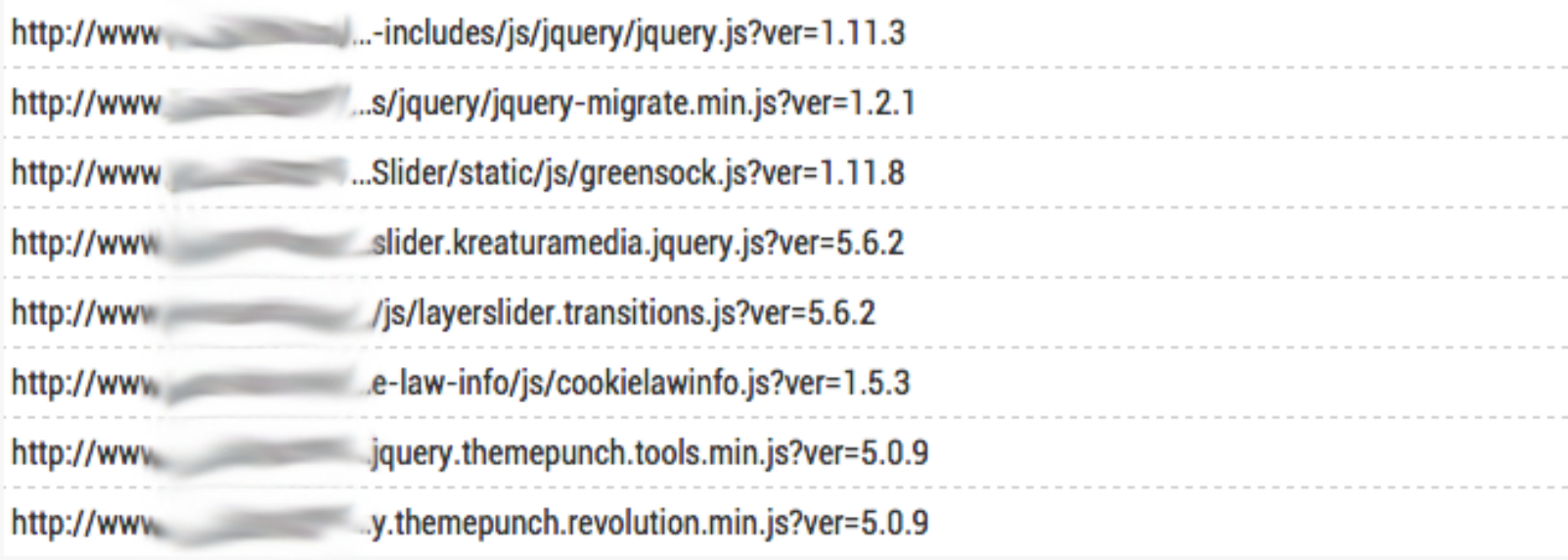

Optimieren Sie die CSS-Darstellung für die folgenden URLs:

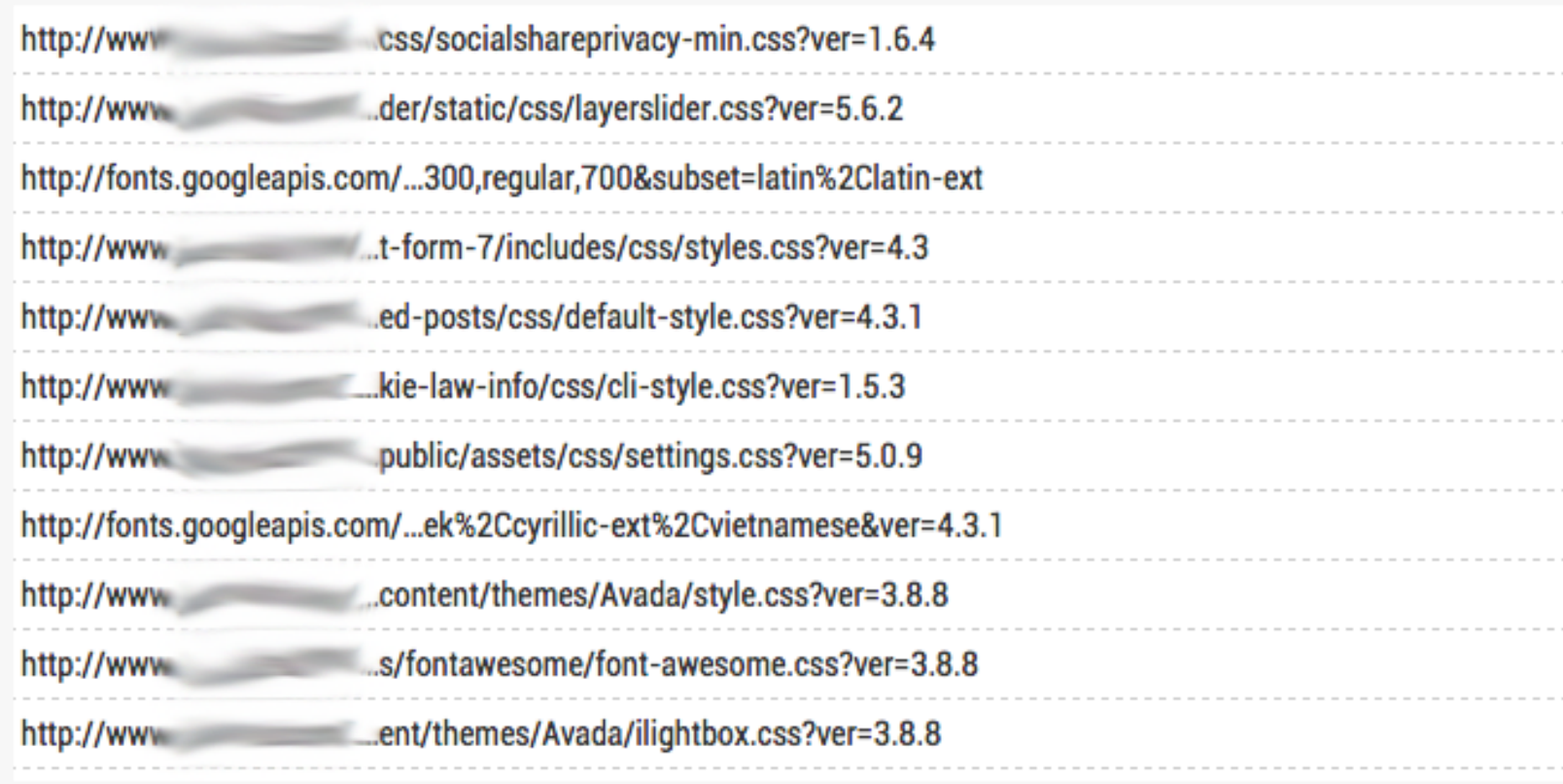

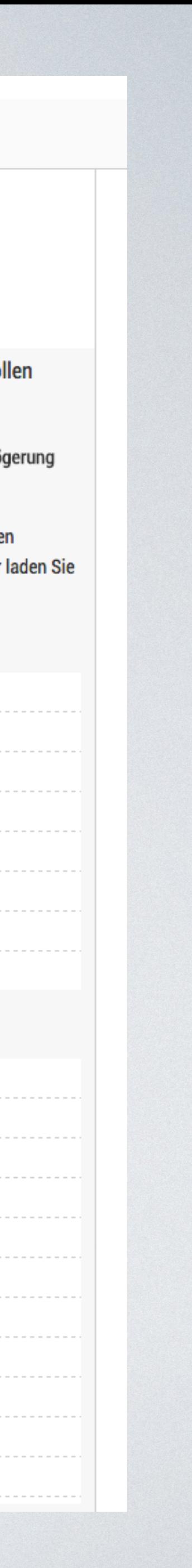

## Günstiger Preis, aber zusätzliche Kosten

- unnötige Features entfernen
- erforderliche Features implementieren
- Anpassungen an Design oder Corporate Identity des Kunden
- Bugfixing
- zusätzlicher Testaufwand durch Bugfixing und CSS-Anpassung

## Sicherheit

- beliebte Themes haben auch beliebte Sicherheitslücken
- Sicherheitslücken der in das Theme integrierten Plugins
- Kein Problem, wenn regelmäßig alles aktualisiert wird, aber die Praxis sieht oft anders aus.

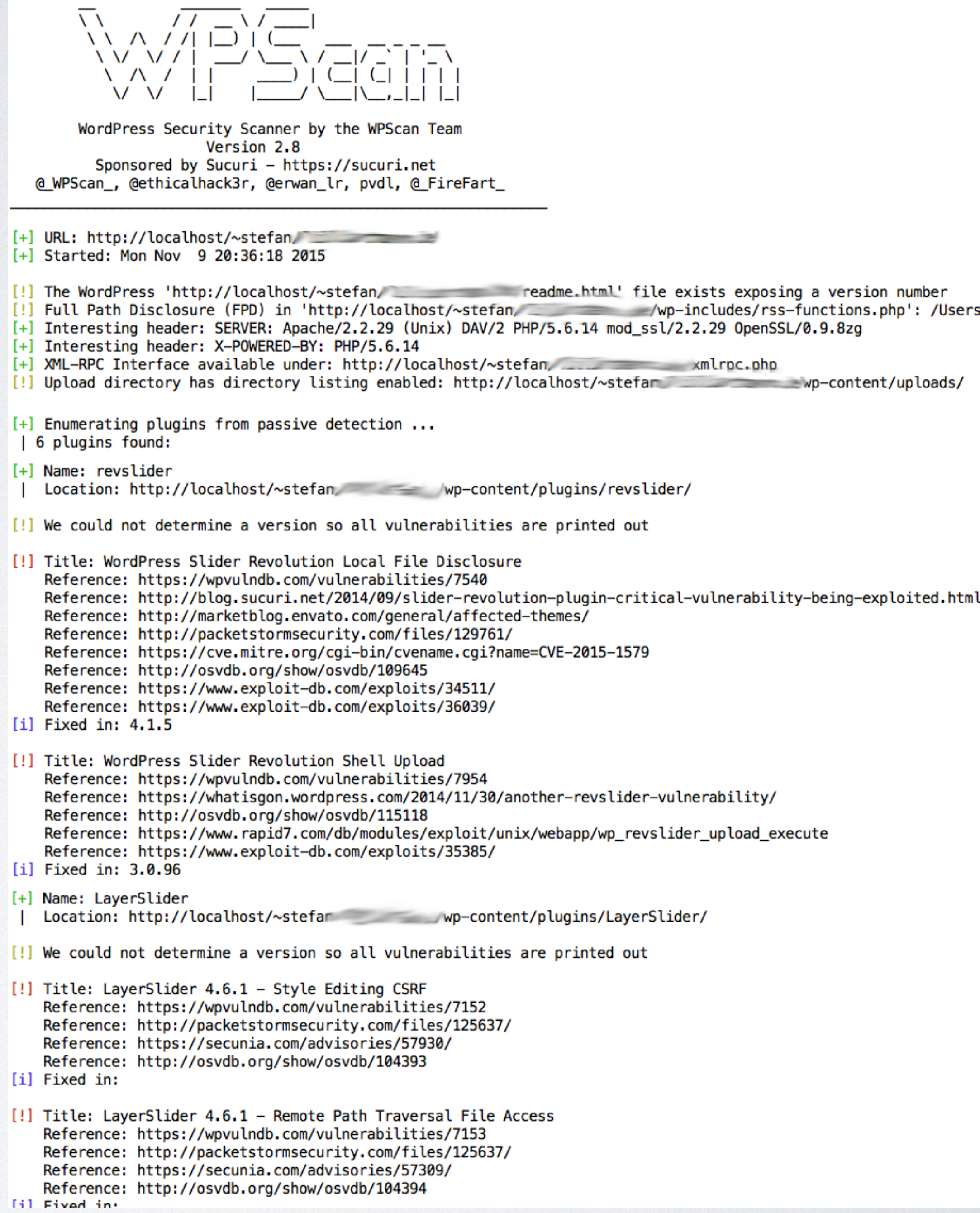

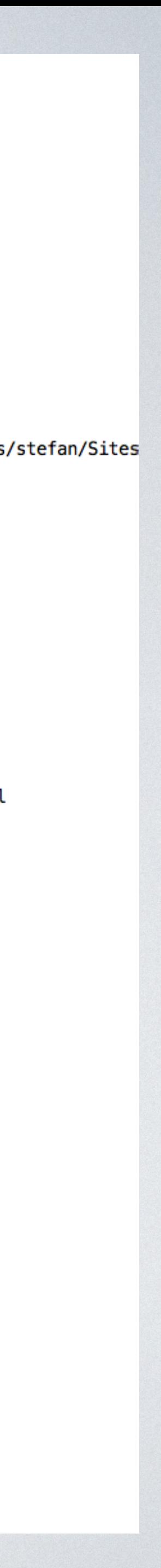

Eigenes Theme

Individuelles Design nicht von der Stange

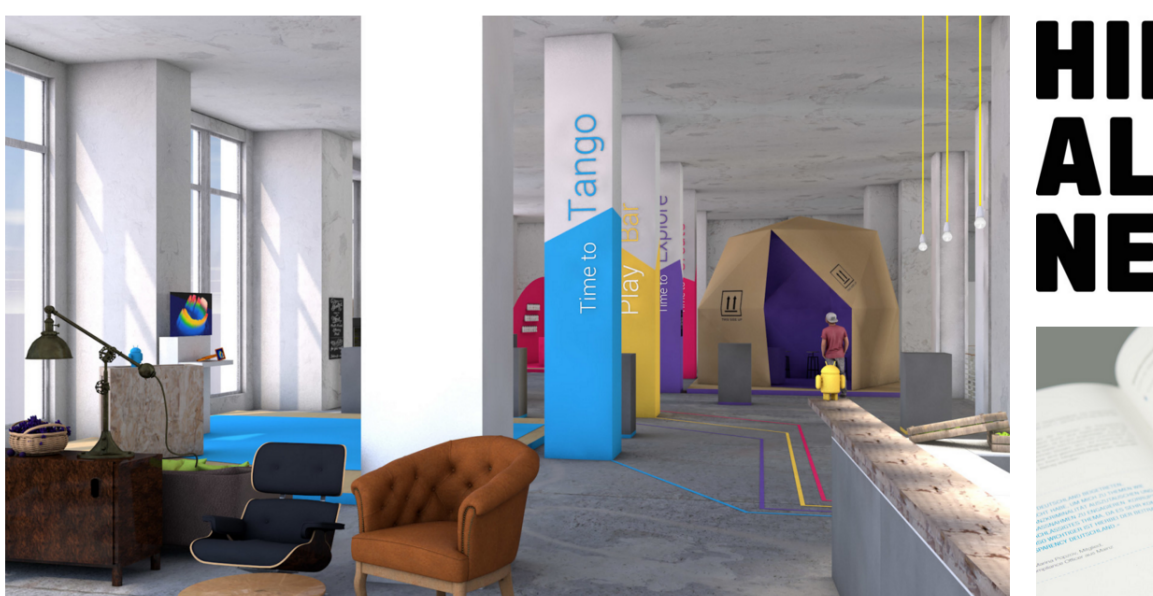

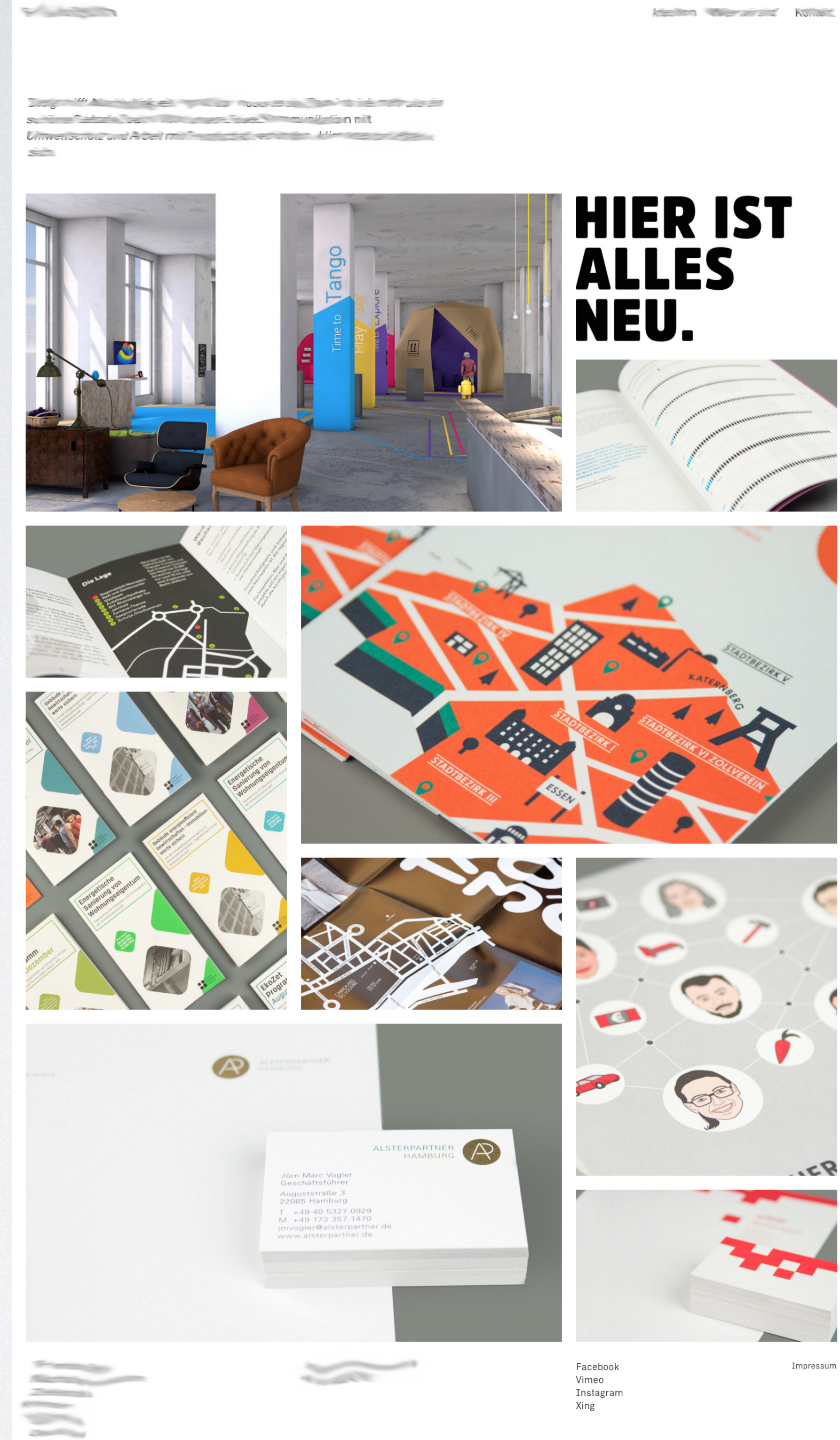

• Übersichtliches Backend, das ebenfalls den Kundenwünschen

### • Genau die gewünschte Funktionalität - nicht zuviel, nicht zuwenig

entsprechend aufgebaut ist

- Keine bekannten Sicherheitslücken
- Schlanker Code
- bessere Performance
- weniger CSS- und JS-Dateien

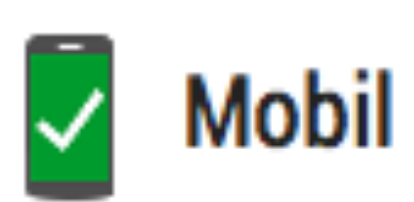

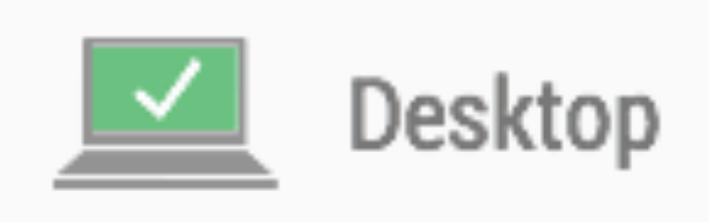

### 98 / 100 Schneller gemacht

**E** Behebung empfohlen:

**Browser-Caching nutzen** 

▶ Fehlerbehebung anzeigen

**HTML** reduzieren

▶ Fehlerbehebung anzeigen

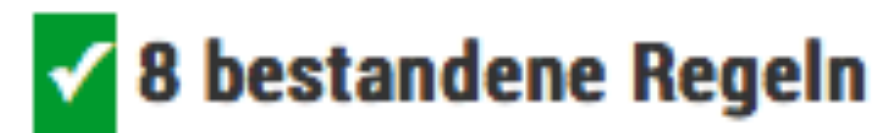

▶ Details anzeigen

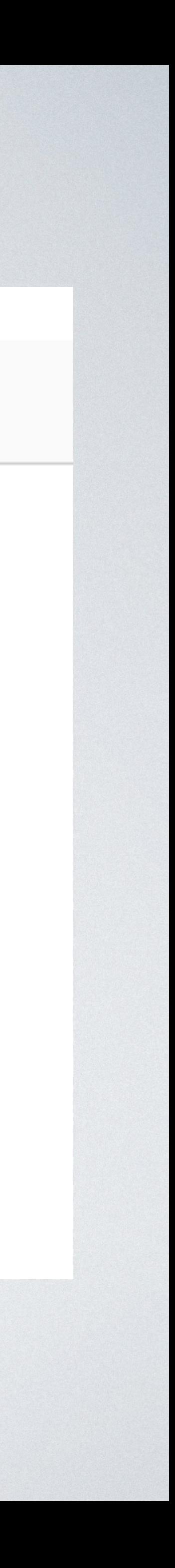

## Anatomie eines Themes

## Theme-Verzeichnis

### • Neues, leeres Verzeichnis: …/wp-content/themes/from\_scratch

### Themes<sup>3</sup>

### Installieren

### Installierte Themes durchsuchen ...

### **Twenty Fifteen**

The MordFress default theme for 2011.

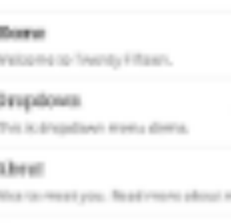

Our 2015 default theme is clean,

blag-facused, and designed for

straightforward typography is

resolution on a wide variety of

screen sizes, and subshire for

maiziple languages.

clarity. Iwenty Filteen's simple,

Mag This long blog.

### ABOUT

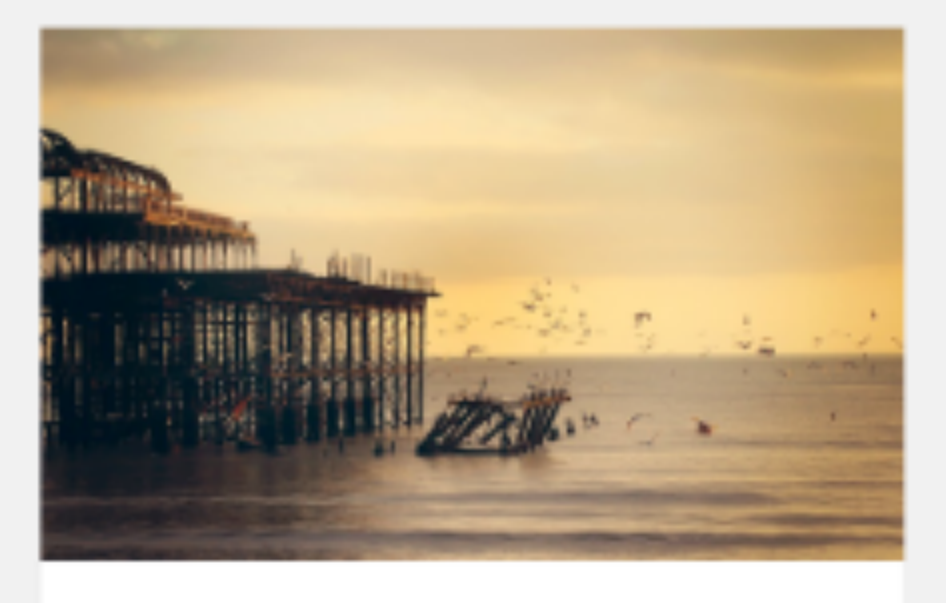

### The Myth of the Pier

Attired after the fashion of the Middle Ages, they bore upon their shoulders a splendid pair of wings; but what especially distinguished there was the long noses which were fastened to their faces, and the uses which they made of them. These noses were made of hamboo, and were five, six, and even ten feet long, some straight, others curved, some ribboned, and some having instation warts upon them.

It happened that the performer who had hitherto formed the base of the Car had quitted the troupe, and as, to fill this part, only strength and adroitness were necessary.

### **Aktiv: Twenty Fifteen**

Anpassen

### **Beschädigte Themes**

Die folgenden Themes sind installiert, aber nicht vollständig. Themes müssen ein Stylesheet und ein Template haben.

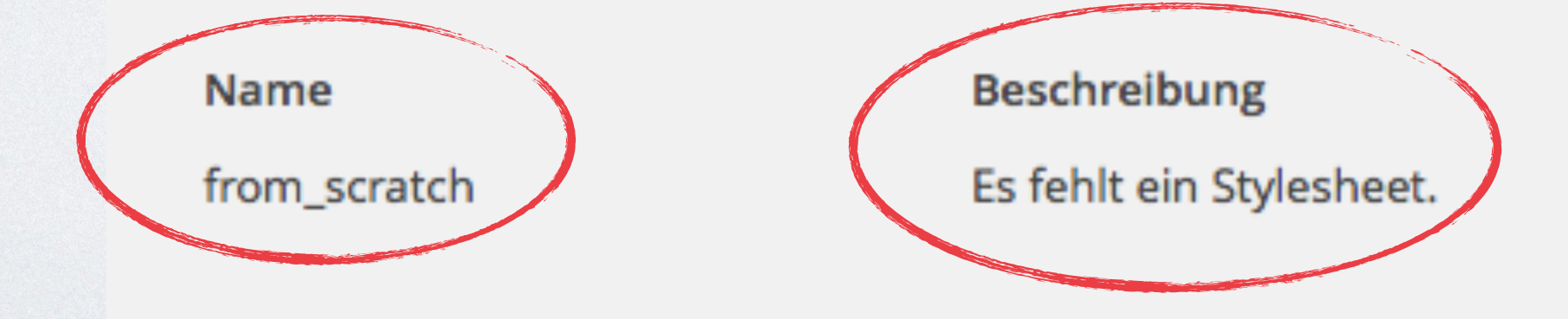

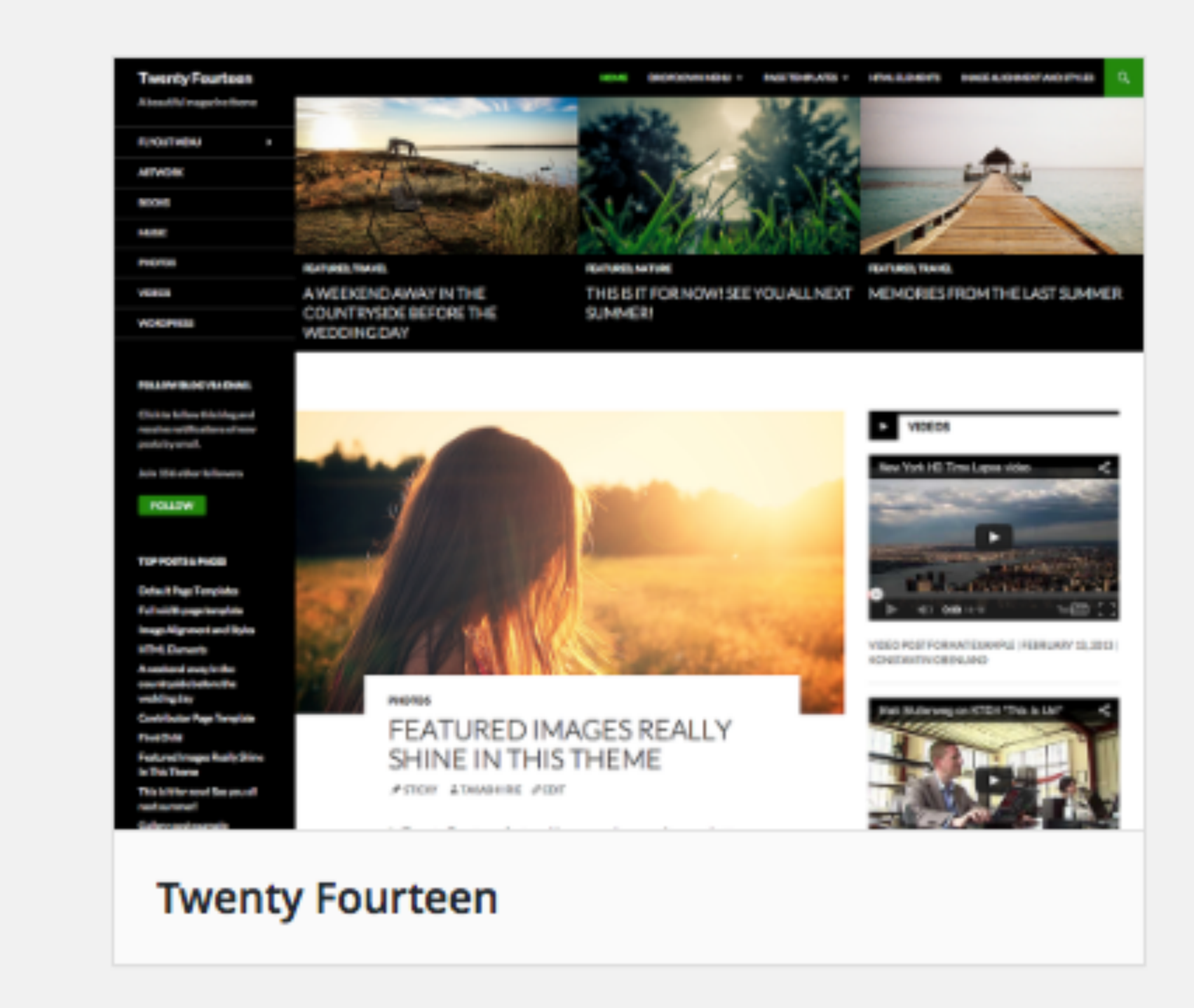

Löschen

## style.css

### */\* LICENSE & DETAILS*

 *==================================================*

*Theme Name: Eigenes Theme from Scratch Theme URI: http://www.froehlich.it Description: Demo-Theme für WordCamp Berlin 2015 Version: 0.1 Author: Stefan Fröhlich Author URI: http://www.froehlich.it License: GNU General Public License v2 or later License URI: http://www.gnu.org/licenses/gpl-2.0.html Tags: bla, blub Text Domain: from\_scratch*

 *==================================================*

### Themes<sup>3</sup>

Installieren

### **Twenty Fifteen**

The WordPress default theme for 2011.

### **Home**

Welcome to Fwenty Filteen Элербриз. This is linguitant review dama.

Abeut Not to meet you. Real more about me.

**Hing** THE R FW DOG.

### ABOUT

Our 2115-default theme is clean, bing-focused, and designed for clarity. I'wenry Filteen's simple. straightforward typography is resolution on a wide variety of screen sizes, and suitable for resitiple largesges.

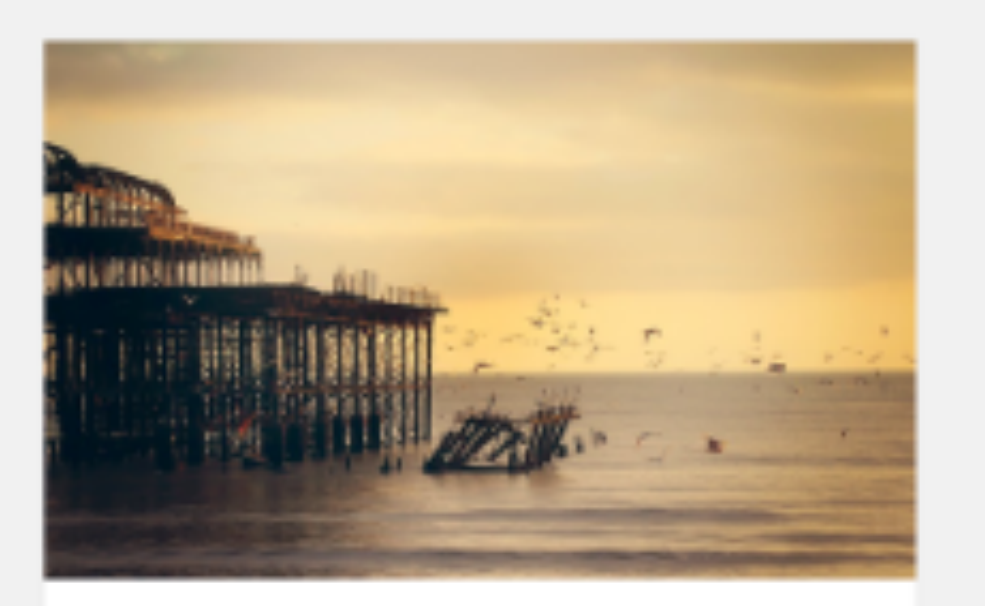

### The Myth of the Pier

Attired after the fashion of the Middle Ages, they bore upon their shoulders a splendid pair of wings; but what especially distinguished there was the larg noses which were fastened to their faces, and the uses which they made of them. These noses were made of bamboo, and were five, six, and even ten feet long, sume straight, others curved, some ribboned, and some having instation warra upon them.

It happened that the performer who had hitherto formed the base of the Car had quitted the troupe, and as, to fill this part, only strength and admitters were necessary

### **Aktiv: Twenty Fifteen**

Anpassen

### **Beschädigte Themes**

Die folgenden Themes sind installiert, aber nicht vollständig. Themes müssen ein Stylesheet und ein Template haben.

Name

Eigenes Theme from Scratch

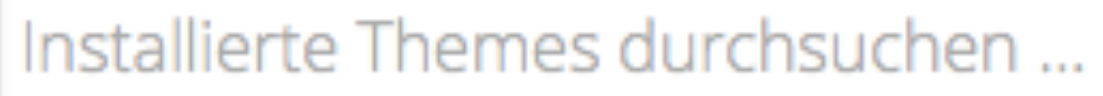

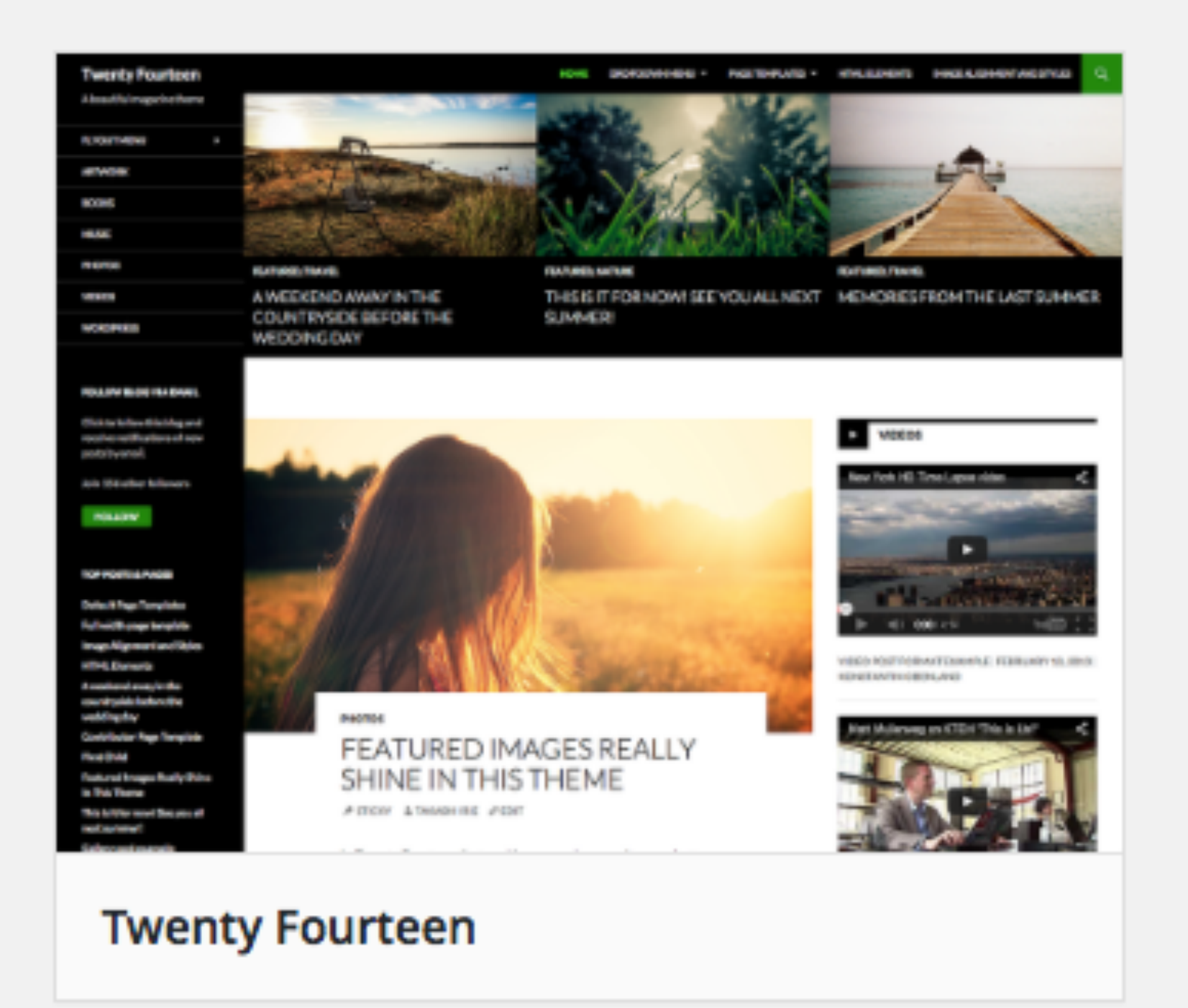

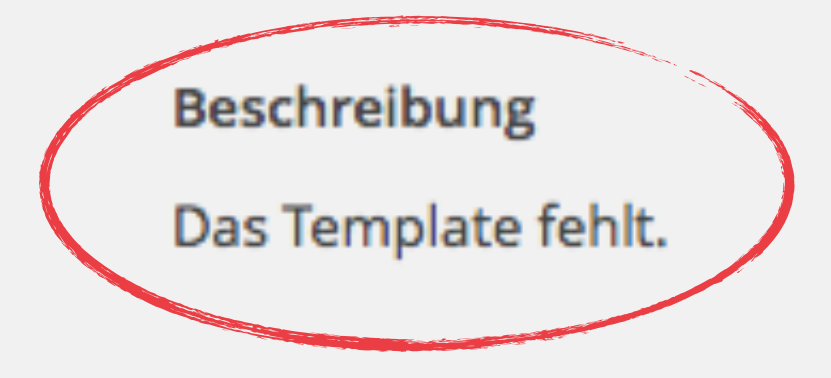

## index.php + screenshot.png

### Themes (4)

Installieren

Installierte Themes durchsuchen ...

### **Eigene Themes from Scratch**

Eine weitere WordPress-Seite

### **Hallo Welt!**

Willkommen zur deutschen Version von WordPress. Dies ist der erste Beitrag. Du kannst ihn bearbeiten oder löschen. Und dann starte mit dem Schreiben!

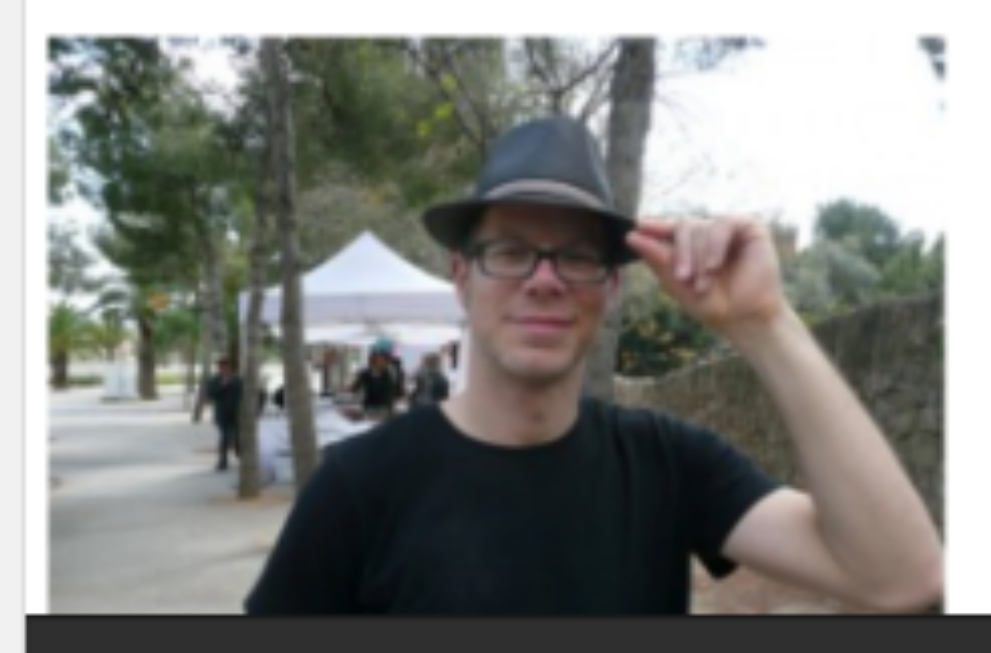

**Aktiv:** Eigenes Theme from Scratch

Anpassen

### **Twenty Fifteen**

The WordPress default theme for 2015.

Horry Welcome to Twenty Rifter

Dinopationers

This is shopplican menu doma.

Abeut Miss in most you. Read more about a

Hing this is my blog.

### ABOUT

Our 2015 default dyes a to dear bing-focused, and designed for clarity. Twenty Fifteen's simple ensightforward typography is readable on a wide variety of screen sizes, and raisable for moltiple lenguages.

Twenty Fifte

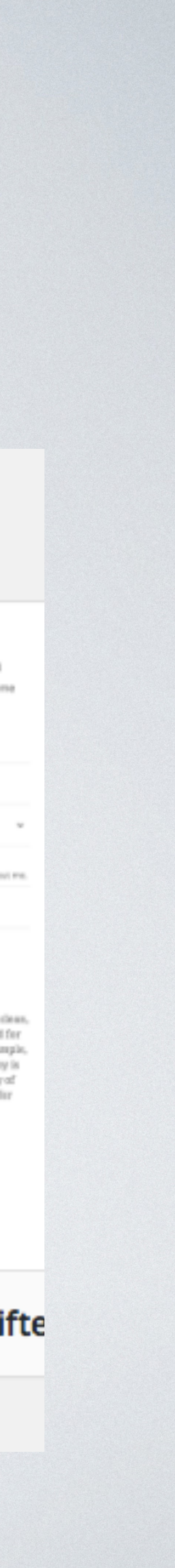

```
<!-- Gibt es mindestens einen Beitrag? -->
<?php if ( have_posts() ) : ?>
   <!-- Dann alle Beiträge ausgeben: —>
   /* DER LOOP */
   <?php while ( have_posts() ) : the_post(); ?>
       ! ! <article>
           !!! <header>
              !!!! <!-- Überschrift -->
              !!!! <h1>
                  !!!!! <a href="<?php the_permalink(); ?>">
                     !!!!!! <?php the_title(); ?>
                  !!!!! </a>
              !!!! </h1>
          !!! </header>
          !!! <!-- Inhalt -->
          !!! <?php the_content(); ?>
       ! ! </article>
   <?php endwhile; ?>
<!-- Falls es keine Inhalte gibt -->
<?php else : ?>
       ! ! <p><?php _e( 'Nothing Found', 'from_scratch' ); ?></p>
<?php endif; ?>
```
## Header und Footer einbinden

*<?php get\_header(); ?>*

*<!-- Gibt es mindestens einen Beitrag? --> <?php if ( have\_posts() ) : ?>*

*...*

*<?php else : ?>*

! ! *<p><?php \_e( 'Nothing Found', 'from\_scratch' ); ?></p> <?php endif; ?>*

```
<?php get_footer(); ?>
```
- Header: Alles, was vor dem Loop kommt, inklusive HTML-Header und Navigation
- Footer: Alles, was nach dem Loop kommt. Inklusive Footer und schließendes </body>-Tag usw.

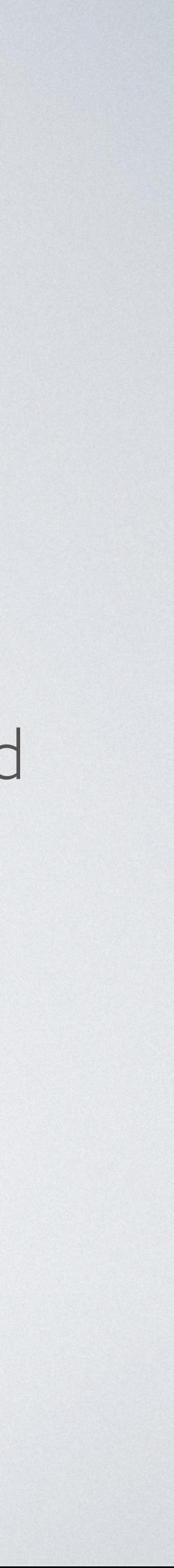

## header.php

*<!DOCTYPE html> <html> <head>*! ! *<meta charset="<?php bloginfo( 'charset' ); ?>"> <meta name="viewport" content="width=device-width"> <link rel="stylesheet" href="<?php echo get\_stylesheet\_uri(); ?>" type="text/css" /> <?php wp\_head(); ?> </head> <body>*! ! *<nav class="navigation" role="navigation">*!! ! ! *<?php wp\_nav\_menu( array( 'theme\_location' => 'mainmenu' ) ); ?>*! ! *</nav>*

## footer.php

*<footer>* ! ! *<strong>Footer:</strong> Unser eigenes Theme from Scratch! </footer>*

*</div>*

*<?php* 

! ! *wp\_footer();* 

*?>*

*</body> </html>*

## Weitere Template-Dateien

- sidebar.php: Darstellung der Seitenleiste(n)
- functions.php: Festlegen globaler Einstellungen, z.B. Skripts und Styles einbinden oder ausschließen
- front-page.php: Startseite für "letzte Beiträge" oder "statische Seite"
- home.php: Startseite für "letzte Beiträge"
- page.php: Template für die Darstellung von Seiten
- single.php: Template für einzelner Beiträge
- category.php, archive.php: Darstellung von Kategorieren / Archiven

Weiterführende Links: <https://developer.wordpress.org/themes/basics/template-hierarchy/> [https://codex.wordpress.org/Theme\\_Development#Template\\_Files](https://codex.wordpress.org/Theme_Development#Template_Files)

## Alternative Seiten-Templates

*<?php* 

*/\* \* Template Name: Anderes Template \*/*

*get\_header();* 

*?>*

*<?php while ( have\_posts() ) : the\_post(); ?> <article>* ! ! *<header>*

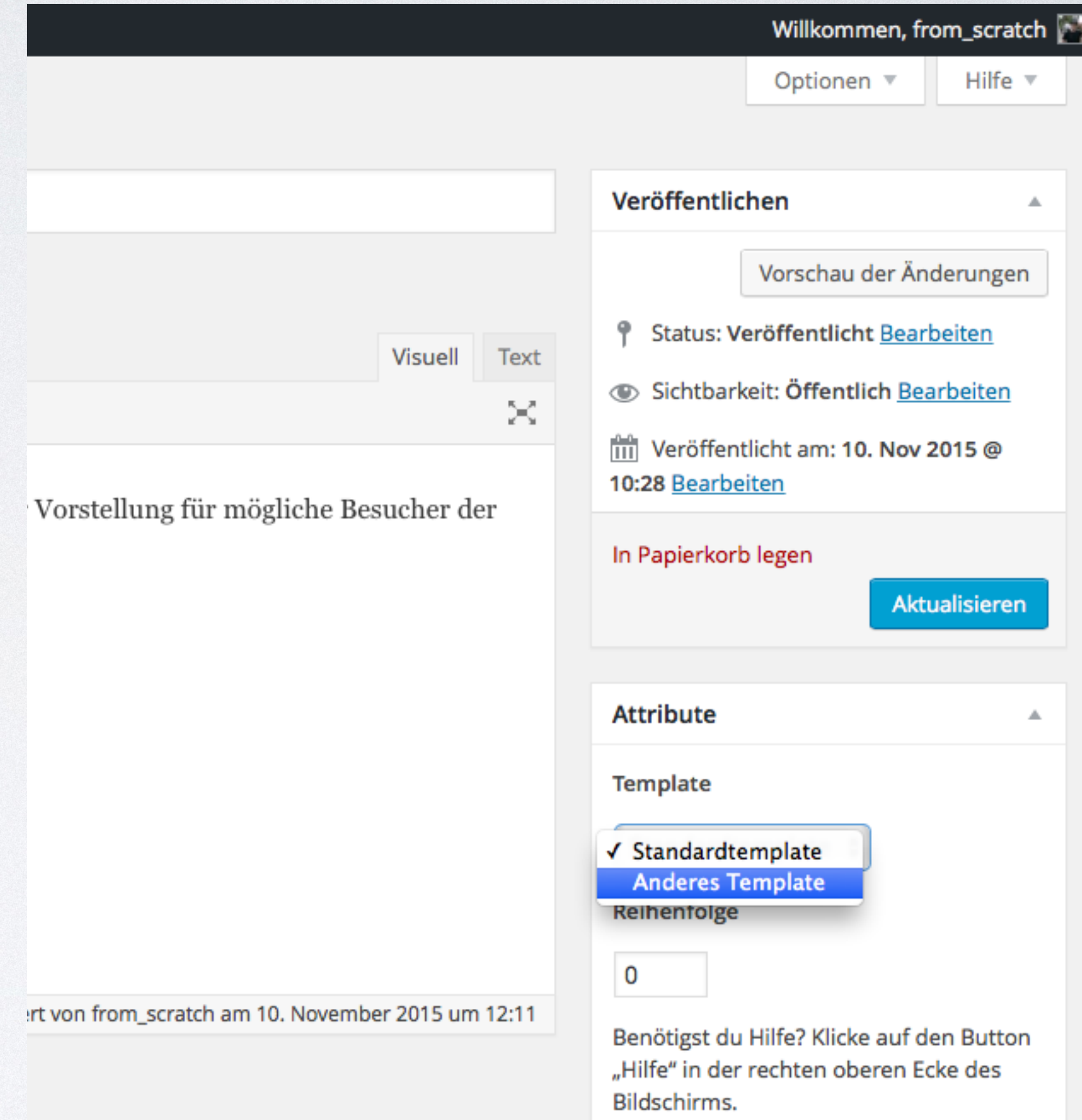

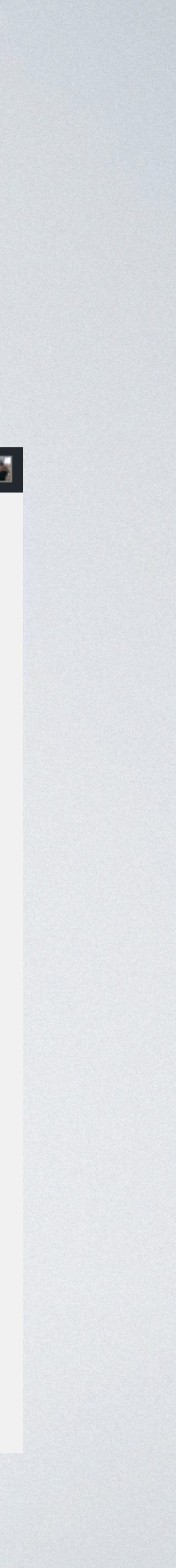

## Weitere Komponenten

- Erweiterung durch Custom Post Types und Taxonomien
- Erweiterung durch Custom Fields
- Wie gewohnt beliebige Plugins

## Custom Post Types / Taxonomien

- Code
- bequemer mit <https://generatewp.com/post-type/>
- beliebtes Plugin: <https://wordpress.org/plugins/types/>

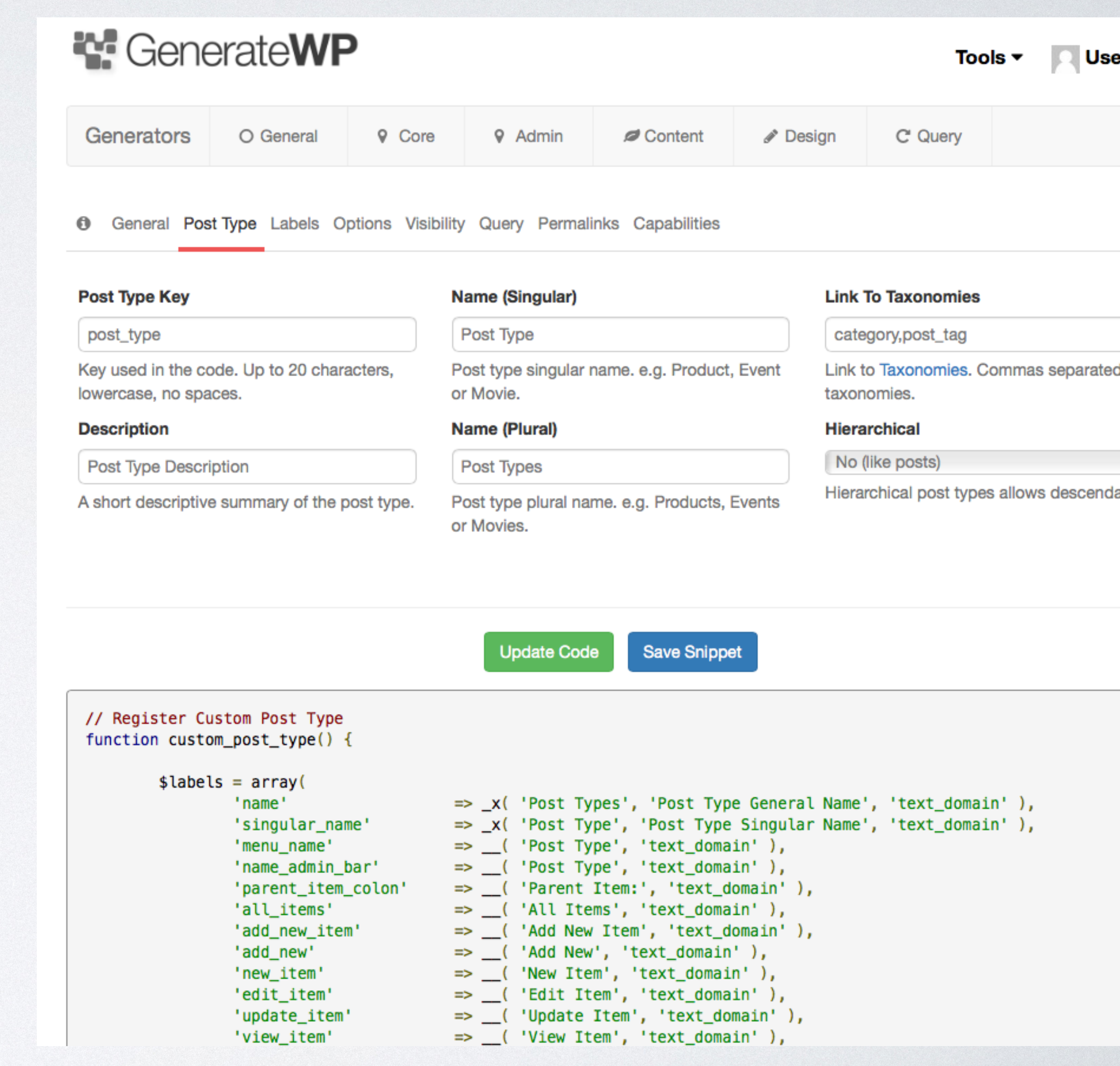

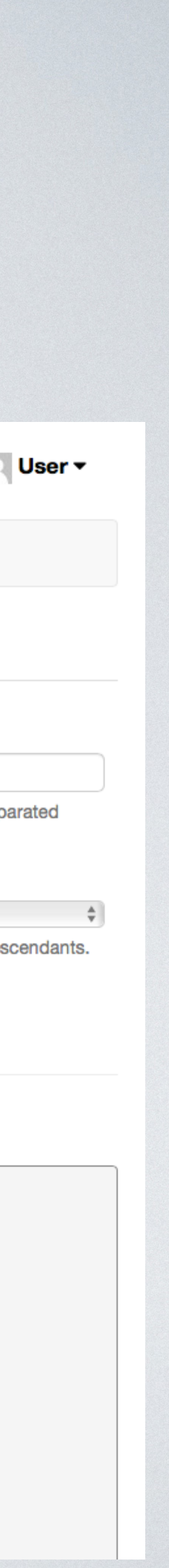

### Custom Fields

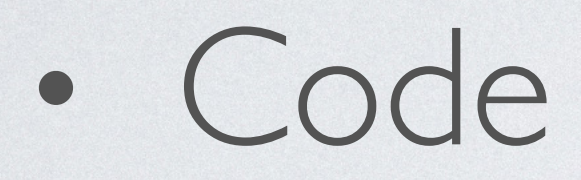

• beliebtes Plugin: Advanced Custom Fields (Pro)

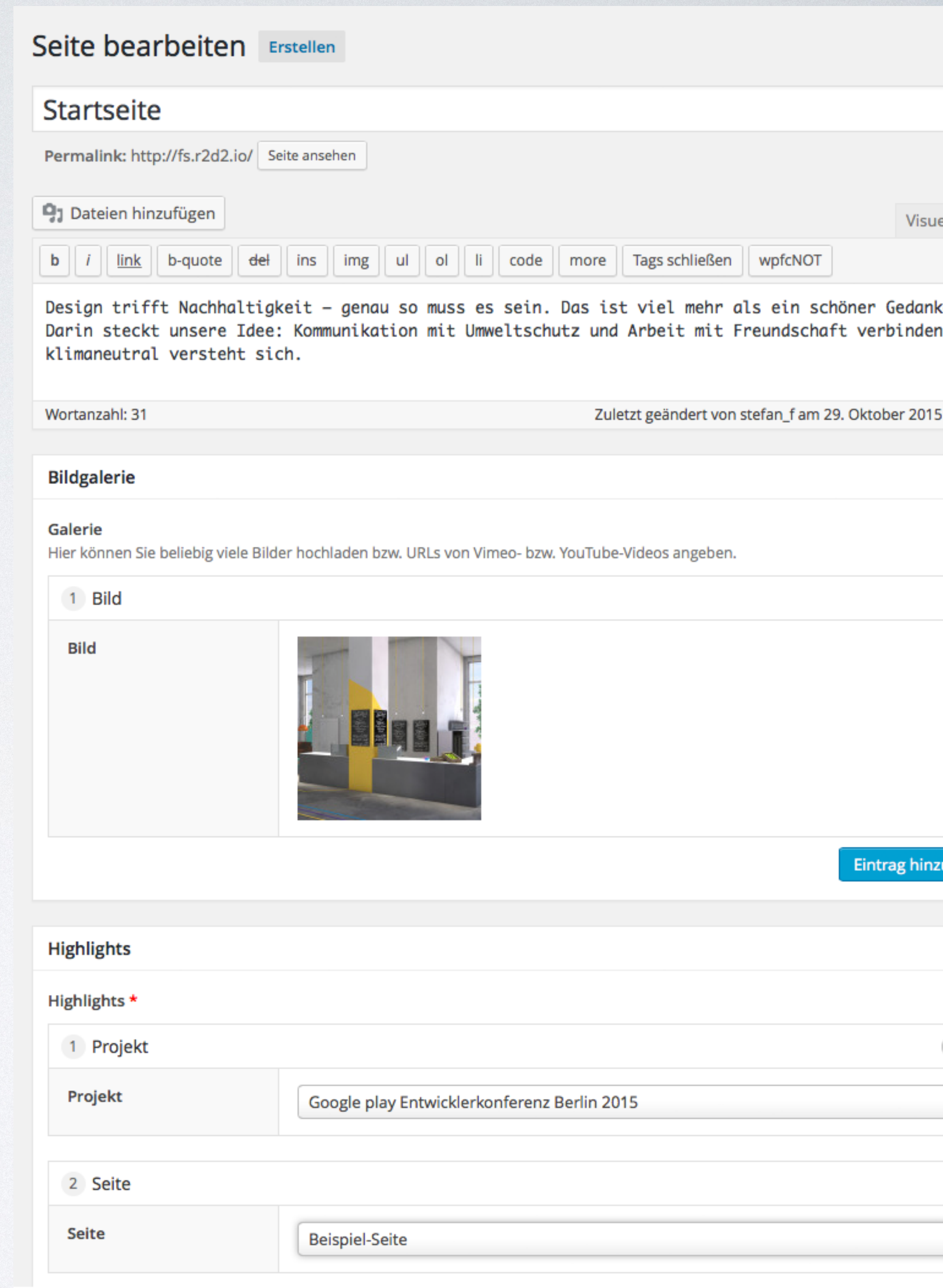

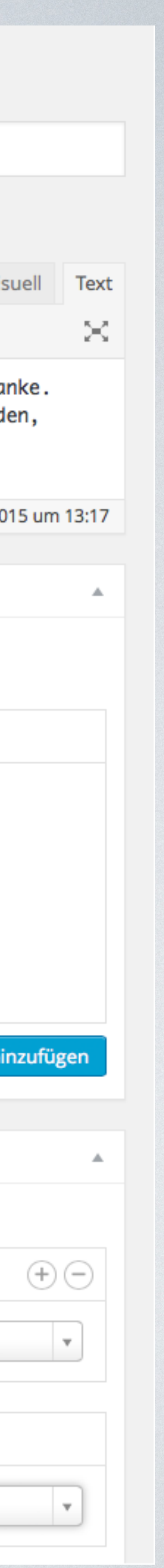

## Tools für effizienten Workflow

## Tools

- lokale Entwicklungsumgebung: **Webserver + PHP + MySQL**
- Automatisierung mit **grunt**
- Versionsverwaltung und Deployment mit **git**

# Lokale Entwicklungsumgebung

- Apache / nginx + PHP + MySQL (Mac / Unix / Linux)
- MAMP:<https://www.mamp.info>(Windows / Mac)

# Automatisierung mit grunt

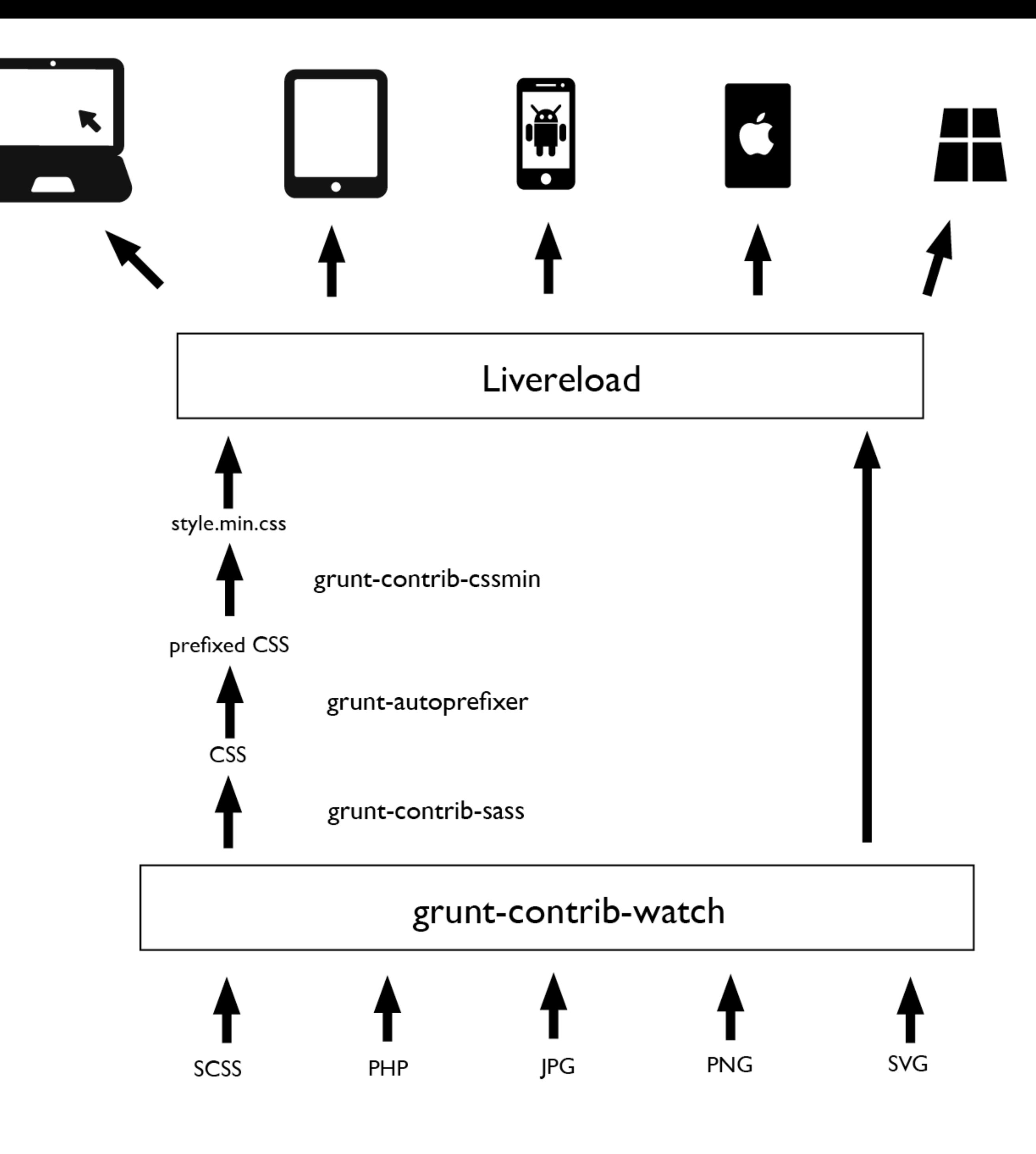

Flaticons designed by Freepik

# Versionierung mit git

- 
- öffentliche Projekte: <https://github.com>
- 

• Versionskontrolle mit git dringendst zu empfehlen für jedes Projekt

• vertrauliche Projekte: privates Repository, z.B. auf<https://bitbucket.org>

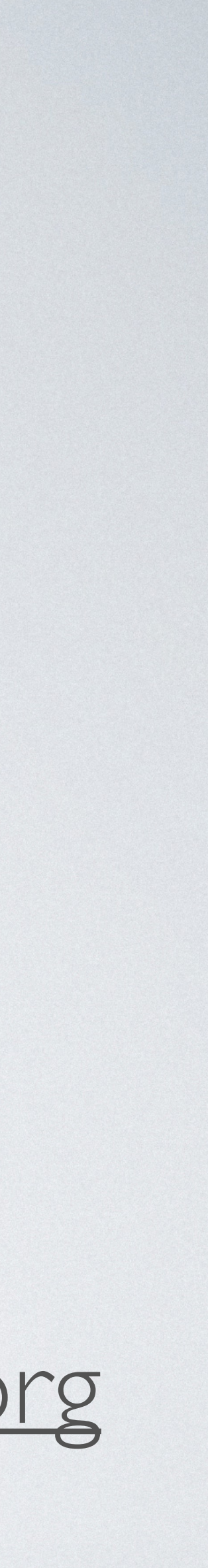

## Deployment mit git

Lokaler Rechner

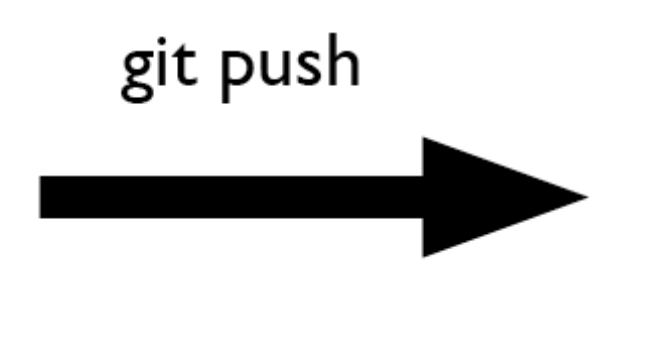

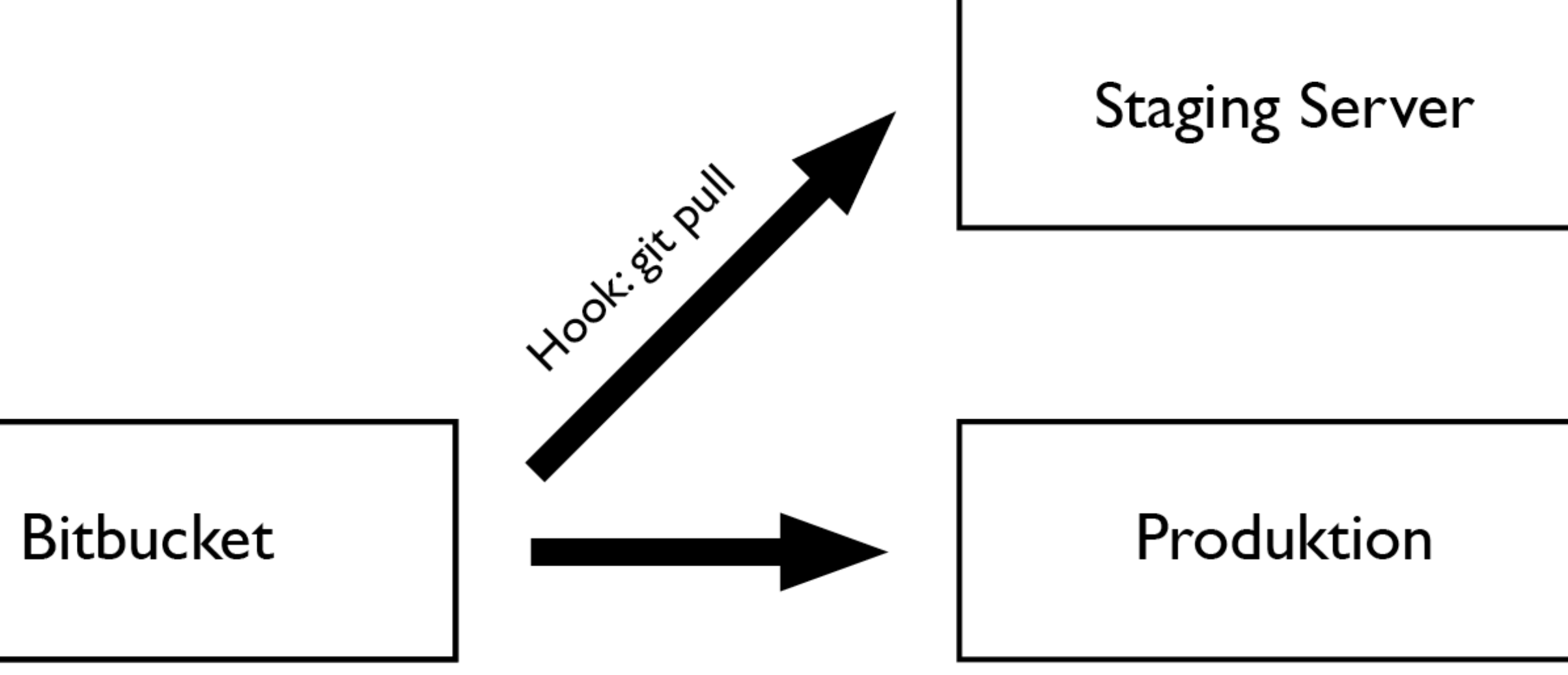

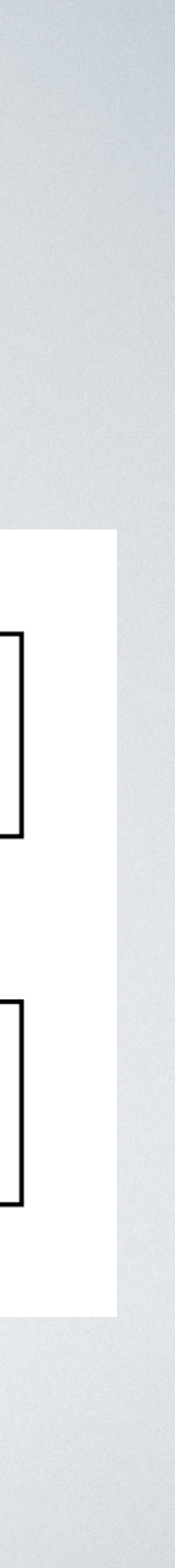

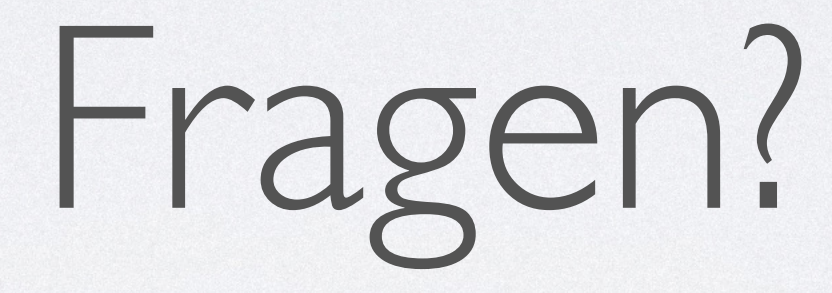

Stefan Fröhlich [stefan@froehlich.it](mailto:stefan@froehlich.it)

Vielen Dank und weiterhin viel Spaß auf dem WordCamp Berlin 2015 :-)